# Wykorzystanie skaningu laserowego i chmur punktów na budowie. Część III

The use of laser scanning and point clouds on the construction site. Part III

dr inż. Paweł Nowak (ORCID: 0000-0002-7072-9564), dr inż. Jerzy Rosłon (ORCID: 0000-0002-7072-9564), Wydział Inżynierii Lądowej, Politechnika Warszawska, mgr inż. Karol Romatowski, STRABAG Sp. z o.o.

DOI 10.5604/01.3001.0016.2698

**Streszczenie:** Trzeci z serii czterech artykułów [15, 16] przedstawia wykorzystanie skaningu laserowego oraz pracę z chmurą punktów na budowie. Przedstawiono przygotowanie do skanowania oraz proces skanowania – od przygotowania skanera poprzez różne procesy, takie jak pomiary w terenie, rejestracja i eksport danych. Autorzy przedstawili także szereg problemów, na jakie może natknąć się skanujący i praktyczne sposoby ich rozwiązywania. Pokazano także możliwości wykorzystania skanera oraz chmury punktów do przedmiarowania oraz wykonywania obmiarów – na podstawie rzeczywistego projektu – przy pracach wyburzeniowych wentylatorni, remontowanego szpitala. Autorzy przedstawiają także założenia i wstępne rezultaty projektu ID4EX związanego z wykorzystywaniem immersive design w budownictwie.

**Słowa kluczowe:** innowacje, budownictwo, inwentaryzacja, skaning laserowy, chmura punktów.

# **1. Wprowadzenie**

W niniejszym artykule autorzy kontynuują wskazanie możliwości wykorzystania skaningu laserowego na terenie budowy. Fenomen skanerów laserowych jest spowodowany dokładnością pomiarów, które można zestawić na równi z pomiarami wykonywanymi tradycyjnymi metodami z wykorzystaniem tachimetrów, dla których każdy milimetr jest kluczowy. Celem autorów jest pokazanie możliwości wykorzystania skaningu laserowego w wykonywaniu przedmiarów i obmiarów. Artykuł zawiera informacje dotyczące sprzętu wykorzystywanego w trakcie pomiarów w terenie oraz oprogramowania towarzyszącego. Został w nim przedstawiony cykl pracy ze skanerem laserowym, począwszy od wejścia na teren budowy i rozstawienia instrumentu pomiarowego poprzez pobranie danych i ich obróbkę – do sposobów wykorzystania uzyskanej chmury punktów. Dodatkowo wskazano potencjalne zastosowanie skaningu laserowego do wsparcia działania systemów immersive design w budownictwie.

## **2. Skaning laserowy – praca z chmurą punktów**

**2.1. Praca ze skanerem w terenie i tworzenie chmur punktów**

**Abstract:** The third in a series of four articles [15, 16] presents the use of laser scanning and work with a point cloud on a construction site. The preparation for scanning and the scanning process are presented – from scanner preparation through various processes such as field measurements, data registration and export. The authors also presented a number of problems that the scanner may encounter and practical ways of solving them. It also shows the possibilities of using a scanner and a cloud of points for take-off and taking measurements – based on a real project – for the demolition works of the ventilation room, the renovated hospital. The authors also present the assumptions and preliminary results of the ID4EX project related to the use of immersive design in construction.

**Keywords:** innovation, construction, inventory, laser scanning, point cloud.

Pracę w terenie ze skanerem laserowym można podzielić na dwie części: planowanie skanowania i samo skanowanie. Skanowanie w terenie [1] nie jest zagadnieniem skomplikowanym pod względem obsługi skanera, np. Skaner Trimble X7 [2] działa kompatybilnie z dedykowanym Tabletem T10 z oprogramowaniem Trimble Perspective. Podczas procesu skanowania obsługa skanera odbywa się właśnie poprzez wykorzystanie tabletu. Czynniki na jakie należy zwrócić uwagę przed przystąpieniem do skanowania [3, 4], jeszcze przed wyjściem w teren to:

- przygotowanie narzędzi do skanowania,
- skanowany obiekt lub jego fragment,
- warunki atmosferyczne,
- cel skanowania.

Przed każdym wyjściem w teren należy sprawdzić zawartość wolnego miejsca na dysku na tablecie oraz ile wolnego miejsca pozostało na karcie SSD w skanerze, na której rejestrowane są dane ze skanowania. Należy także upewnić się, że baterie skanera i tabletu są naładowane i nie rozładują się w trakcie pracy. Ładowanie baterii zajmuje dużo czasu i nie jest możliwe doładowanie baterii na niezbędne minimum, które pozwoli później dokończyć skanowanie.

Niezbędnymi narzędziami do wykonywania pracy w terenie jest trójnóg, na którym umieszcza się skaner na danym stanowisku pomiarowym oraz zadbanie o odpowiednie doświetlenie, na przykład przenośne halogeny akumulatorowe, które pozwolą oświetlić pomieszczenie w przypadku małej ilości światła słonecznego. Halogeny są bardzo przydatne podczas skanowania, aby na każdym stanowisku oprócz pomiaru skanerem mającego na celu utworzenie chmury punktów, wykonano zdjęcia na stanowiskach pomiarowych. Opcja wykonywania zdjęć skanerem jest ważna z kilku powodów. Zdjęcia są wykorzystywane do kolorowania chmur punktów i bez wykonania zdjęć, niemożliwe jest uzyskanie chmury punktów w rzeczywistych kolorach skanowanego obiektu. Ponadto zdjęcia bardzo ułatwiają znajdowanie punktów georeferencyjnych na skanach, czyli tak zwanych celów, ale także innych elementów, które w formie chmury punktów pozostają trudne do zidentyfikowania.

Przed skanowaniem użytkownik powinien wcześniej poznać projekt. Przygotowując się do skanowania, należy wcześniej sprawdzić, jakiego typu obiekt będzie skanowany i jakie napotka się warunki do skanowania w danym miejscu. Inaczej należy zaplanować skanowanie obiektów mostowych i inaczej zamkniętych przestrzeni halowych czy biurowych [5]. Ważne są wymiary skanowanych obiektów, ponieważ skanowanie jest zajęciem czasochłonnym.

Przed wyjściem w teren warto wcześniej zaplanować sobie rozmieszczenie stacji skanowania, czyli stanowisk pomiarowych. Wcześniejsze zaplanowanie przebiegu prac zawsze przynosi wiele informacji i nie inaczej jest w przypadku skanowania. Dzięki wcześniejszemu zaplanowaniu skanowania użytkownik jest w stanie przewidzieć, ile czasu zajmie skanowanie, zakładając, że będzie skanował na każdym stanowisku z tą samą ustawioną gęstością skanu.

Ważnym czynnikiem, który wpływa nie tylko na czas pracy w terenie, ale także na jakość wykonywanych pomiarów, jest otoczenie i warunki pracy [7, 8]. Przemieszczające się obiekty, takie jak ludzie czy pojazdy, często znajdują się w zakresie widzenia skanera, co oznacza, że znajdą się na chmurze punktów. Dowiązywanie i rejestracja skanów w terenie polega na pokrywaniu się kolejnych chmur punktów i szukaniu "części wspólnych". W sytuacji gdzie otoczenie zmienia się względem kolejnych stanowisk, może to powodować problemy z rejestracją kolejnych stacji skanowania oraz zasłaniania niektórych elementów skanowanych obiektów przez przemieszczające się obiekty.

Warunki atmosferyczne także wpływają na jakość skanowania i wykonywania zdjęć. Skaner X7 może pracować w niekorzystnych warunkach pogodowych bez straty jakości i dokładności wykonywanych pomiarów. Wilgotność powietrza nie wpływa na jakość skanów. Dodatkowo skaner może pracować w skrajnych temperaturach od -20°C do nawet +50°C. Skaner jest odporny na działanie wody oraz zakurzenie urządzenia. Nie powinno się skanować jednak podczas silnych opadów deszczu lub śniegu oraz w bardzo zakurzonych miejscach ze względu na jakość uzyskiwanych chmur punktów.

Cel skanowania jest niezwykle ważny. Inaczej należy podejść do skanowania mającego na celu opracowanie chmury punktów, która ma służyć jako inwentaryzacja obiektu, a inaczej, jeśli chodzi o skanowanie mające na celu późniejsze przeprowadzenie analiz konkretnych elementów [9, 10]. Dzięki zagęszczaniu rozmieszczenia stacji skanowania i ustawień większych gęstości skanowania (od gęstości skanowania zależy czas pracy na danym stanowisku pomiarowym oraz liczba uzyskanych punktów w chmurze) można stworzyć dokładniejsze, składające się z większej liczby punktów projekty.

Podczas skanowania należy zwrócić uwagę także na materiał skanowanych obiektów, ponieważ skanery laserowe działają na zasadzie odbicia wiązki od danych powierzchni. Aby dokładnie zeskanować materiały czarne, jak na przykład asfalt lub ekrany komputerów czy telewizorów lub materiały odbijające, takie jak na przykład stal nierdzewna, należy wybrać przed skanowaniem tryb wysokiej czułości, który pozwoli w lepszej jakości uzyskać chmury punktów na takich materiałach.

#### **2.2. Pomiary w terenie**

Największą zaletą pracy ze skanerem Trimble X7 jest możliwość rejestracji skanów z poszczególnych stanowisk w terenie, z poziomu tabletu. Dotychczasowe skanery laserowe wymagały używania specjalnych znaczników w postaci czarno-białych tarcz lub sfer, które umożliwiały wyrównywanie pomiarów z poszczególnych stanowisk i łączenia ich w całą chmurę punktów. Zabieg ten odbywał się już na stanowisku stacjonarnym (biuro), po uzyskaniu danych z terenu w dedykowanym oprogramowaniu. Proces rejestracji skanów z poszczególnych stanowisk odbywa się automatycznie przy wykorzystaniu zestawu współpracujących urządzeń: skanera X7 i tabletu T10 wraz z oprogramowaniem Trimble Perspective [12, 13, 14].

Po wykonaniu skanowania na stanowisku pomiarowym zarówno skany, jak i zdjęcia wykonane przez skaner zostają pobrane na urządzenie obsługujące skaner. Użytkownik w trakcie pracy w terenie ma możliwość wyświetlania pozyskanych skanów i ich rejestracji. Dane wyświetlane na ekranie urządzenia obsługującego skaner pozwalają na tworzenie znaczników, notatek oraz wykonywania pomiarów. Wykorzystanie notatek umożliwia opisanie napotkanego problemu w trakcie pracy. Pozwala to przekazać informacje odnośnie do danego zagadnienia osobom mającym w przyszłości korzystać z chmury punktów lub pozostawienia konkretnej informacji o tym czego dany problem dotyczył (rys. 1).

Wykonany skan od razu może posłużyć do pracy inżynierowi na budowie. Użytkownik może od razu w terenie wykonywać pomiary mające na celu sprawdzenie wysokości poszczególnych urządzeń lub elementów, sprawdzenia rozstawu profili w ściankach g-k lub zmierzenia powierzchni skanowanego obiektu i wielu innych.

*Rys. 1. Trimble Perspective – wykonywanie pomiarów w terenie (opracowanie własne)*

#### **2.3. Rejestracja skanów**

Rozpoczynając skanowanie, użytkownik ma możliwość ustawienia układu współrzędnych lub podczas rejestracji pierwszego skanu ustawienia układu współrzędnych w sposób automatyczny. Na podstawie zeskanowanych elementów, to znaczy umiejscowienia w przestrzeni poszczególnych punktów chmury, orientacja układu współrzędnych zostaje dobrana automatycznie, ustawiając jedną z osi układu wzdłuż największego wychwyconego elementu pionowego. Współrzędna

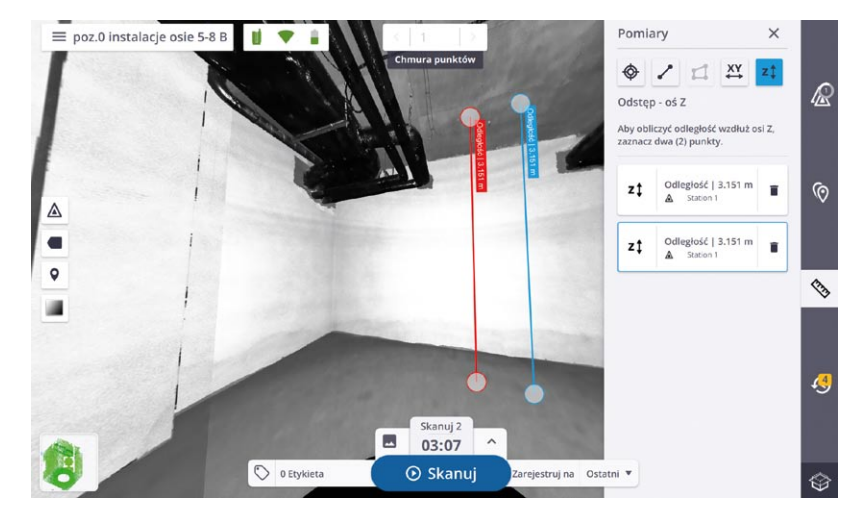

Z jest ustalana automatycznie dzięki wbudowanemu systemowi automatycznej kompensacji urządzenia. Automatyczne samopoziomowanie ma zakres do 5° (dokładność geodezyjna) oraz dokładność automatycznego kompensatora mniejszą niż 3", co jest równe możliwemu odchyleniu rzędu 0,3 mm na 20 metrach. Przed każdym procesem skanowania urządzenie dokonuje także automatycznej kalibracji bez dodatkowej pracy użytkownika czy dodatkowych znaczników skanowania w formie tarczek lub sfer. Kalibracja zasięgu, kątowa oraz Smart zapewnia naniesienie odpowiednich poprawek błędu kolimacji czy odchyleń osi poziomej, pionowej oraz celowej. Nanosi poprawkę odległości do albedo i pomiaru odległości oraz monitoruje warunki atmosferyczne, naświetlenie terenu, wibracje oraz prędkość pionową w celu uzyskania optymalnej wydajności.

Po wykonaniu kolejnych skanów i ich pobraniu w programie Trimble Perspective odbywa się automatyczna rejestracja danych. Polegająca na nałożeniu wykonanego skanu na wybrane wcześniej stanowisko pomiarowe. Nałożenie chmur polega na szukaniu części wspólnych elementów i usytuowania punktów w przestrzeni dwóch różnych skanów. Automatyczna rejestracja jest dodatkowo wspomagana systemem nawigacji inercyjnej, który śledzi pozycję, orientację i ruch urządzenia. Automatyczna orientacja i wyrównanie skanu z ostatnim lub wybranym przez użytkownika skanem wyświetla użytkownikowi raport z rejestracji, w którym znajdują się informacje o spójności dowiązania (w procentach), błędzie wyrównania skanów (w jednostce długości) oraz poziomie nałożenia na siebie skanów (w procentach).

Jeśli rejestracja nie jest satysfakcjonująca od razu w oprogramowaniu Perspective, użytkownik ma możliwość ręcznego dowiązania skanów i ponownej rejestracji. Odbywa się to na dwa sposoby – pierwszym jest ustawienie wykonanego skanu względem poprzednich stanowisk poprzez obrót i przesunięcie w płaszczyźnie XY, w taki sposób, aby wpasować wizualnie skan do projektu. Ten sposób jest szybszy i wydajniejszy. Powodem tego jest samopoziomowanie skanów, czyli użytkownik dowiązując skany nie martwi się płaszczyzną Z układu współrzędnych. Jego zadaniem jest znalezienie na rzucie 2D i chmurze 3D części wspólnych skanów i nasunięcie ich na siebie. Do tego wykorzystywany jest dotykowy ekran tabletu. Pozwala to na szybką pracę i korekcję dowiązań w terenie. Po każdym nasunięciu odbywa się ponowna rejestracja i program w formie raportu informuje o jakości dowiązania.

Drugim sposobem jest dowiązanie poprzez punkty wspólne. To dowiązanie polega na pracy na dzielonym ekranie, gdzie na dwóch stanowiskach wskazuje się dwa punkty wspólne obydwu skanów. Na tej podstawie dowiązuje się jeden skan do drugiego, ponownie wykorzystując dotykowy ekran tabletu. Ta metoda nie jest tak dokładna ze względu na ograniczenie do 2 punktów wspólnych, których można szukać na skanach.

#### **2.4. Uzyskane dane i ich eksport**

Uzyskiwane dane z pomiarów w terenie zostają zbierane w pamięci skanera, na karcie SD oraz na tablecie w oprogramowaniu Perspective. Skaner X7 zapisuje surowe dane z pojedynczych stanowisk pomiarowych. Te dane potraktowano jako dane zapasowe. Powodem takiego podejścia było korzystanie z danych zapisywanych na tablecie T10. Tam podczas pracy w terenie chmury punktów tworzono poprzez dowiązywanie pojedynczych skanów do siebie za pomocą algorytmów "cloud to cloud" dostępnych z poziomu urządzenia do obsługi instrumentu pomiarowego X7.

Podczas pracy tworzono gotowe do eksportu projekty, które przygotowywano do wykorzystania na stanowisku stacjonarnym w Trimble RealWorks. W TRW pracowano z chmurami punktów i dokonywano ostatecznego sprawdzania jakości dowiązania i wyrównania skanów.

Wykonując eksport danych z Perspective, utworzony projekt można od razu pokolorować, program wykorzysta do tego zdjęcia utworzone razem ze skanami na stanowiskach pomiarowych. Ponadto można doprecyzować, czyli automatycznie wyrównać projekt. Jest to możliwe także w TRW i tak były opracowywane chmury punktów przez autorów. Celem takiego postępowania było zapewnienie kontroli nad wykonywanymi działaniami.

Dane uzyskiwane ze skaningu laserowego zajmują bardzo dużo pamięci, ważne jest więc, aby w miarę postępów prac zaopatrzyć się w nośniki danych. Po utworzeniu bowiem kilku projektów pamięci – zarówno na karcie SD w skanerze, jak i na tablecie – zacznie brakować miejsca. Dane trzeba więc usuwać, a co za tym idzie, nie będzie ich można przywrócić, o ile nie zostaną przed usunięciem zapisane na innym dysku bądź innym nośniku danych.

### **3. Problemy w trakcie pracy w terenie i sposoby ich rozwiązania**

Można wymienić następujące wyzwania pojawiające się w trakcie pracy w terenie:

• brak możliwości rejestracji skanów w terenie – niemożliwość dowiązania, czyli rejestracji jednego skanu na drugi w terenie, z poziomu tabletu może być spowodowany kilkoma czynnikami, a często jest wynikowo sumą różnych zmiennych, które mogą wpłynąć na pomiar instrumentem. Pierwszym z czynników, który może uniemożliwić rejestrację jest za mała część wspólna kolejnych skanów. Nałożenie się na siebie pojedynczych skanów nie daje odpowiedniego pokrycia i program może mieć problem z automatycznym umiejscowieniem w układzie współrzędnych skanów względem siebie. Ten problem często wyświetla się użytkownikowi w formie raportu, który mówi, jaki jest stopień nakładki skanów na siebie. Rozwiązaniem jest poprawa dowiązania ręcznie, a w przypadku gdy to nie zadziała, należy wykonać dodatkowy skan pomiędzy niedowiązanymi wcześniej skanami. Za pomocą trzeciego stanowiska uda się połączyć dwa pozostałe, nie bezpośrednio ze sobą, ale poprzez umiejscowienie ich w odpowiednim miejscu w układzie współrzędnych.

Innym powodem nieudanej rejestracji może być za duże zatłoczenie pomieszczenia. Kiedy na skanach znajdzie się dużo szumów, automatyczna rejestracja zostanie utrudniona. Powodem będą punkty przedstawiające przemieszczających się ludzi. Będą to części chmur punktów, które nie będą się nakładać, ponieważ nie będą stanowiły punktów wspólnych. Rozwiązaniem tego problemu może być ponowne wykonanie skanu na danym stanowisku. Takie zjawiska należy jednak minimalizować na etapie planowania skanowania. Jeśli nie jest możliwe uniknięcie tego problemu podczas planowania, można przemieszczając się z jednego stanowiska na kolejne, odgradzać strefy ruchu taśmami BHP, aby chwilowo blokować możliwość przemieszczania się ludzi w danym obszarze podczas wykonywania skanowania.

• brak odpowiedniego doświetlenia – brak doświetlenia jest utrudnieniem wpływającym, nie na tworzenie chmury punktów, ale na pozyskiwanie zdjęć ze stanowisk. Przy nieodpowiednim, to znaczy niewystarczającym oświetleniu skanowanych powierzchni, wykonywanie zdjęć może zajmować więcej czasu. Dodatkowo uzyskiwane obrazy nie zawsze oddadzą faktyczne tekstury i kolory skanowanych elementów przy nieodpowiednim oświetleniu. Stąd w rozdziale o pracy w terenie wspomniano o przenośnych źródłach światła w postaci halogenów. Zdjęcia wykonywane podczas pomiarów mają ogromne znaczenie przy tworzeniu pokolorowanych chmur punktów, ale także są ważne ze względu na rozpoznawanie elementów. Niekiedy na skanach ciężko jest rozpoznać konkretne fragmenty chmury i przypisać je do jakiegoś elementu. Dzięki zdjęciom możliwe jest uzupełnienie informacji z chmur punktów oraz identyfikacja różnych elementów.

• niewystarczająca liczba punktów – niewystarczająca liczba punktów może się pojawiać przy trudnych do pomierzenia dla skanera powierzchni. Może też wynikać z celu skanowania. Podczas skanowania obiektów, które później miały zostać dowiązane do globalnych układów współrzędnych, umieszczano cele, czyli punkty georeferencyjne. Skany, na których znajdują się takie punkty, należy wykonywać w niedużej odległości lub przy zwiększeniu gęstości skanów. Celem takiego podejścia jest uniknięcie sytuacji, gdzie punkty chmury punktów nie pokryją się z celami i akurat w punkcie przecięcia, gdzie wykonywany był pomiar geodety, nie będzie ani jednego punktu chmury.

• niedostępne dla skanera miejsce – martwe pola są powszechne przy skanowaniu i spowodowane są sposobem pracy i działania skanerów laserowych. Są to fragmenty projektu, gdzie brakuje punktów na chmurach. Takie braki są spowodowane przesłanianiem elementów. Podczas skanowania ściany, znajdujące się przed nią rusztowanie spowoduje dziury w obrazowaniu płaszczyzny ściany przez punkty chmury. Dzieje się tak, ponieważ laser, który jest emitowany z jednostki centralnej skanera nie dociera do danych powierzchni i nie ma możliwości zarejestrowania danych, do których nie dociera wiązka lasera. Uniknięcie takich sytuacji jest możliwe poprzez zagęszczenie stacji pomiarowych podczas pracy w terenie. Niewidoczne na jednym skanie fragmenty powierzchni zostaną zeskanowane na innym stanowisku i razem dają obraz, który jest przez te skany uzupełniany względem siebie. Zdarzyć się mogą jednak sytuacje, gdzie dane fragmenty otoczenia nie zostaną zeskanowane z powodu przesłaniających elementów. Przykładem mogą być elementy, które znajdują się blisko innych elementów i w znacznej części je zasłaniają (płyty OSB oparte o ściany). Jedynym możliwym uniknięciem takich sytuacji jest skanowanie przed montażem trwałych przesłaniających elementów lub przygotowywanie otoczenia, na przykład przez uprzątnięcie miejsca wykonywania pomiarów.

## **4. Wykorzystanie chmur punktów do przedmiarowania i wykonywania obmiarów**

W słowniku języka polskiego przedmiar jest to pojęcie budowlane oznaczające wyliczenie ilości robót, wstępne zestawienie zasobów pracy oraz materiałów. Przedmiar robót

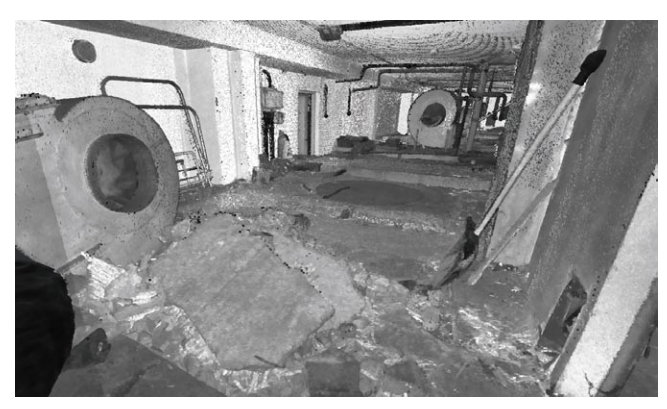

*Rys. 2. Chmura punktów – widok ze stanowiska (opracowanie własne)*

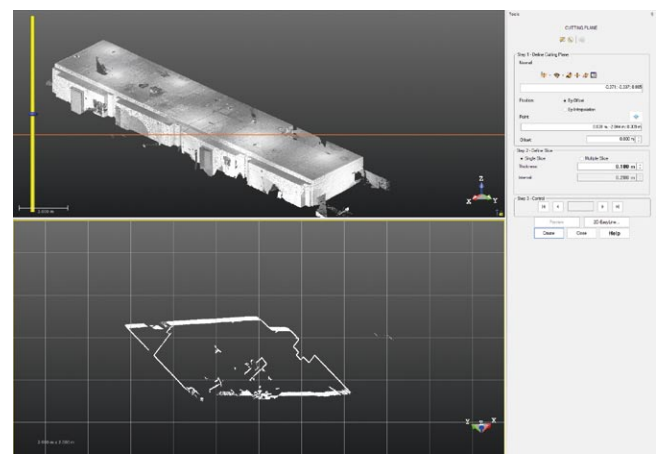

*Rys. 3. Tworzenie przekrojów w TRW (opracowanie własne)*

jest podstawą rozliczeń finansowych i powinien być wykonywany z największą możliwą dokładnością i rzetelnością. Zgodnie z podaną w rozporządzeniu ministra infrastruktury z 18 maja 2004 roku przedmiar robót jest opracowaniem zawierającym zestawienie przewidywanych do wykonania

prac wraz z ich opisem. Na budowie szpitala (opisanego w I i II części tej serii artykułów), przed wykonywaniem prac rozbiórkowych posadzek w pomieszczeniach wentylatorni (rys. 2), na budynku istniejącym szpitala należało wykonać przedmiar robót. Aby zakontraktować podwykonawcę oraz wycenić planowane prace, potrzebne były informacje o powierzchni pomieszczeń i metrach sześciennych posadzek, które planowano rozebrać. W dokumentacji projektowej nie wszystkie wymiary były zgodne z rzeczywistością, a ponadto autorzy nie dysponowali przekrojami, które mogłyby oddać stan faktyczny posadzek wykonanych w wymaganych pomieszczeniach. Do zadania postanowiono wykorzystać skanowanie laserowe. Planowano zeskanować

pomieszczenia w celu wykonania inwentaryzacji i uwiecznienia stanu istniejącego przed wykonywanymi pracami. Po wykonaniu skanowania postanowiono na podstawie chmur punktów wykonać przedmiar robót, aby uzyskać powierzchnie oraz różnice wysokości pomiędzy podniesieniami posadzki, jakie występowały we wszystkich pomieszczeniach, które poddano pomiarom.

W celu wykonania dokładnego przedmiaru wykorzystano oprogramowanie RealWorks. Po zgraniu chmur punktów, bez przerzedzenia chmur i przygotowaniu chmur punktów, przystąpiono do wyeksportowania potrzebnych rzutów i przekrojów z uzyskanych skanów. Do wykonania przekrojów wykorzystano narzędzie Cutting Plane dostępne w zakładce Production w RealWorks.

Praca przy wykonywaniu przekrojów przez chmurę punktów jest bardzo intuicyjna. Do pracy program proponuje dwa okna widokowe (rys. 3). W jednym widać chmurę punktów przeciętą zadaną przez użytkownika płaszczyzną. W drugim oknie zaś program wyświetla chmurę punktów wyciętą z chmury pierwotnej zadaną płaszczyzną.

Wykorzystując panel po prawej stronie na rysunku 3, wybrano, które osie powinny zostać zablokowane i przygotowywano odpowiednie płaszczyzny i tym samym rzuty oraz przekroje umożliwiające pomiary. Użytkownik pracując w RealWorks, ma możliwość wybrania dowolnej płaszczyzny cięcia oraz szerokości wycięcia chmury płaszczyzną (rys. 4). Dzięki tak wyciętym przekrojom z chmur punktów możliwe było dokładne pomierzenie różnic wysokości pomiędzy poszczególnymi powierzchniami posadzek (rys. 5).

Praca związana zaś z pomiarami powierzchni ze względu na różnice wysokości posadzek nie mogła polegać na stworzeniu wycięcia z chmury punktów. Do pomiarów powierzchni autorzy wykorzystali narzędzie Section Box, w którym ograniczono widok w taki sposób, aby możliwe było pracowanie

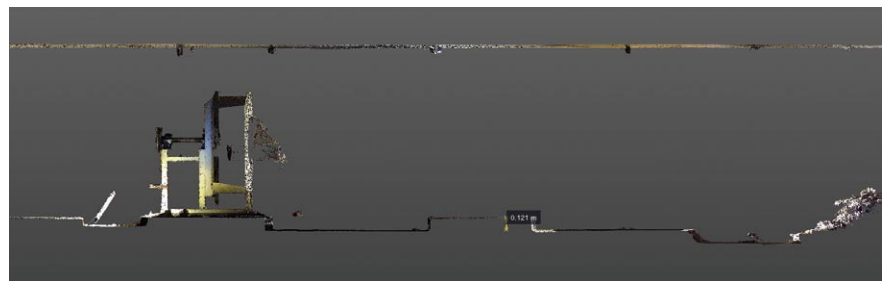

*Rys. 4. Przekrój przez chmurę punktów wentylatorowni (opracowanie własne)*

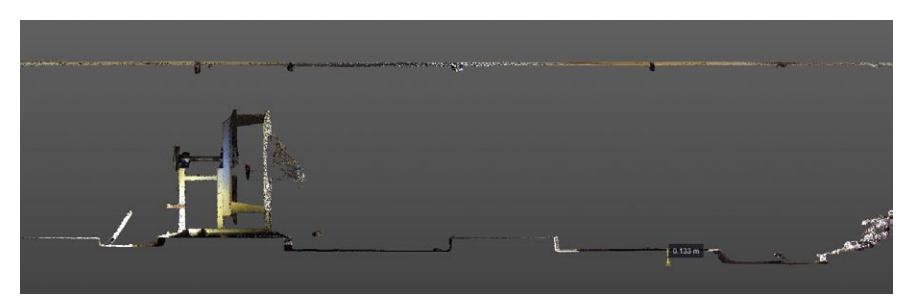

*Rys. 5. Pomiar różnicy wysokości fragmentów posadzki w przekroju (opracowanie własne)*

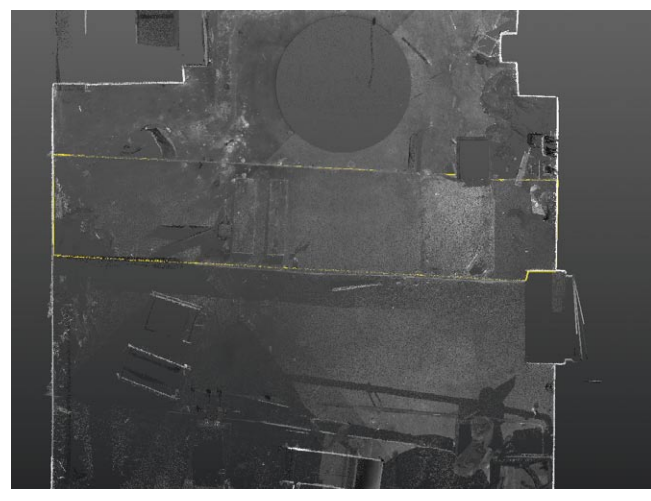

*Rys. 6. Pomiar powierzchni z chmury punktów w TRW (opracowanie własne)*

w widoku "z góry" na chmurę punktów imitującym rzut. Wykonywanie pomiarów na chmurze punktów jest możliwe z poziomu Trimble RealWorks. Narzędzie Polyline Drawing pozwala na tworzenie obrysów poszczególnych sekcji chmury w rzucie dzięki zablokowaniu pracy w 2D.

Rysując kolejne polilinie w widoku "z góry", pomierzono wszystkie pomieszczenia i uzyskano powierzchnie w metrach kwadratowych (rys. 6). W trakcie wykonywania pomiarów na chmurze od razu przygotowano przedmiary, które posłużyły jako podstawa do zakontraktowania podwykonawcy i rozliczenia prac wyburzeniowych w pomieszczeniach wentylatorni. Wydaje się, że wykonanie skanowania i przedmiarowanie na podstawie skanów jest pracochłonne i wymaga dokładności. W zamian uzyskano jednak bardzo dokładny przedmiar robót, które bez chmur punktów byłoby bardzo trudno dokładnie policzyć i przedmiar wymagałby stosowania wielu uproszczeń, co mogłoby wpłynąć na końcowe ilości zakontraktowanych robót.

Tworząc przedmiar, autorzy podzielili go na 4 części odpowiadające kolejnym pomieszczeniom wentylatorni. Pomieszczenia zostały dodatkowo oznaczone różnymi kolorami w przedmiarze. Następnie przyjmowano poziom zero, czyli poziom posadzki w pomieszczeniach (w każdym pomieszczeniu poziom zero mógł być inny). Następnie mierzono powierzchnię danego fragmentu posadzki i ustalano, na jakiej wysokości względem poziomu zero znajduje się poziom wyniesienia. W ten sposób stworzono przedmiar powierzchni wszystkich pomieszczeń z wydzieleniem fragmentów o różnych wysokościach, co zostało uwzględnione w przedmiarze w komórkach podpisanych jako "wysokość". Każdy kolejny fragment opisano kolejną liczbą porządkową oraz umieszczono dla każdego fragmentu informację o powierzchni i wysokości. Dzięki takiemu przedmiarowi udało się dokładnie określić ilość robót, jakie miały zostać zlecone do wykonania. Dokładność pomiaru pozwoliła na dokładne oszacowanie powierzchni i ilości posadzek do skucia w ramach kontraktowanego zlecenia. Wykonanie skanowania i przedmiaru zajęło łącznie niecałe dwa dni robocze. Prawdopodobnie można wykonać wyżej opisaną pracę szybciej, jednak należy pamiętać, że wykonując przedmiary ręcznie, przy użyciu dalmierzy ręcznych czy innych urządzeń pomiarowych najczęściej spotykanych na budowie, nie uzyskamy takiej samej dokładności. Pracując z chmurą punktów, autorzy mieli pewność, że wykonywana praca: skanowanie, stworzenie chmury punktów, wykonanie rzutów, pomiary i ostatecznie stworzenie przedmiaru, będą bardzo dokładne i pozwolą uniknąć błędów, które mogłyby się zdarzyć w trakcie obliczeń na podstawie tradycyjnych pomiarów w terenie.

# **5. ID4EX – dydaktyczny projekt ERASMUS+**

Projekt ID4Ex (ERASMUS+ numer: 2021-1-PL01-KA220- HED-000032239, pt. Immersive Design and New Digital Competences for the Rehabilitation and Valorization of the Built Heritage) ma na celu spełnienie priorytetów strategii Europa 2030 w zakresie zatrudnienia i edukacji poprzez wykorzystanie nowoczesnych technologii. Sektor budowlany stoi obecnie przed wielkimi wyzwaniami czwartej rewolucji przemysłowej. W tym kontekście cyfryzacja sektora stanowi ważny bodziec do stawienia czoła nie tylko wyzwaniom związanym ze skutecznością i wydajnością pracy, ale również z doskonaleniem umiejętności i edukacją. Immersyjne podejście do projektowania to innowacja, która może prowadzić do powstawania nowoczesnych, inkluzyjnych produktów i usług angażujących wszystkie podmioty i interesariuszy danego procesu.

Promotorem projektu jest Wydział Inżynierii Lądowej Politechnika Warszawska (kierownik projektu dr inż. Jerzy Rosłon), a partnerami: Centoform (organizacja szkoleniowa VET), Włochy; Association of Building Surveyors and Construction Experts, Irlandia; Universidade da Madeira, Portugalia; Özyeğin University, Turcja; Polskie Stowarzyszenie Menedżerów Budownictwa, Polska; MORE (firma informatyczna), Włochy oraz University of Ferrara, Włochy. Logo i link do strony projektu pokazano na rysunku 7.

Projekt adresowany jest przede wszystkim do studentów i uczelni wyższych, ale także do architektów, inżynierów, specjalistów w dziedzinie budownictwa oraz organizacji zajmujących się kształceniem.

Głównym celem projektu jest wspieranie rozwoju umiejętności i kompetencji poprzez inkluzyjne podejście do zagadnień związanych z dziedzictwem budowlanym. W tym celu wykorzystane mają być nowoczesne rozwiązania: kluczowe

*Rys. 7. Logo projektu oraz QR code z dostępem do strony www (opracowanie własne)*

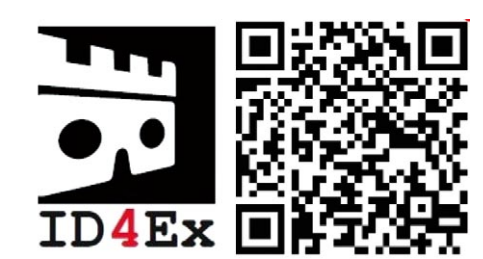

*Rys. 8. Kościół Chora, kod QR dla wideo oraz wnętrze obiektu w VR (Özyeğin University)*

technologie wspomagające (ang. *Key Enabling Technology*, KET), wirtualna rzeczywistość (ang. *Virtual Reality*, VR), immersyjne interaktywne doświadczenia (ang. *Immersive Interactive Experience*, IIE), czy zaawansowane modelowanie 3D. Dodatkowo, projekt zakłada:

• uaktualnienie i unowocześnianie istniejących programów szkoleniowych dotyczących dziedzictwa budowlanego dzięki nowoczesnym technologiom immersyjnym,

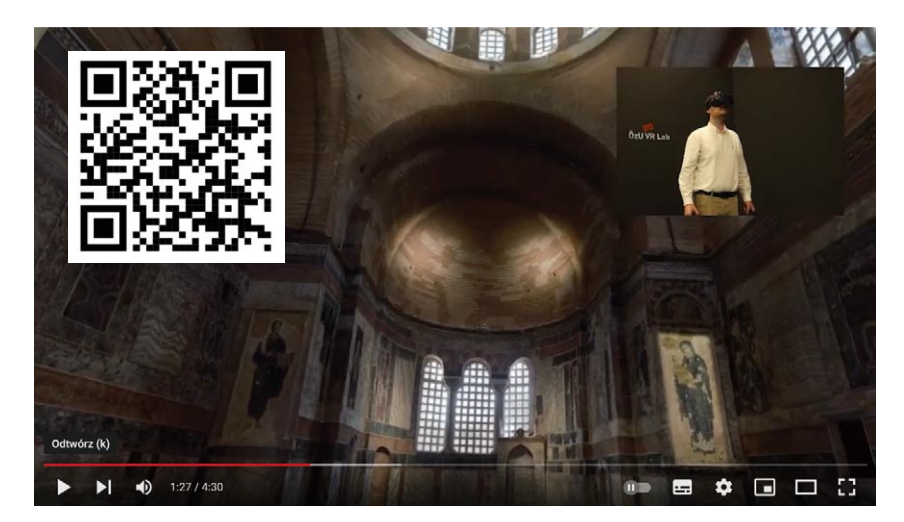

• podniesienie efektywności nauczania i uczenia się poprzez zastosowanie angażujących metod inkluzyjnych,

• zwiększenie synergii wykorzystania nowoczesnych technologii w zespołowym środowisku pracy, które jednocześnie zapewnia odpowiedni rozwój osobisty,

• zwiększenie współpracy między instytucjami edukacyjnymi i przedsiębiorstwami w UE w celu zwiększenia szans odbiorców projektu na zatrudnienie.

W ramach projektu powstają między innymi:

• raport dotyczący najlepszych praktyk i zastosowań technologii VR do renowacji i waloryzacji budynków o wysokim znaczeniu dla dziedzictwa kulturowego i budowlanego,

• moduły szkoleniowe dotyczące immersyjnego projektowania,

• zestaw cyfrowych narzędzi szkoleniowych dotyczący immersyjnego projektowania.

Wspomniany raport zawiera między innymi przykłady zastosowania skanerów laserowych do rewitalizacji zabytkowych obiektów, np. bizantyjskiego kościoła Chora znajdującego się w Stambule w Turcji – rysunek 8. Raport (dostępny na stronie projektu – rysunek 7) zawiera także linki do dodatkowych materiałów filmowych.

# **6. Podsumowanie**

Skanery laserowe mają bardzo szeroki zakres zastosowań w budownictwie. W poprzednich częściach cyklu przedstawiono wykorzystanie skaningu m.in. do sprawdzania jakości wykonywanych prac, ugięć stropów czy tworzenia dokumentacji prac zanikowych. W niniejszym artykule zaprezentowano możliwości wykorzystania skaningu laserowego w wykonywaniu przedmiarów i obmiarów. Skanery sprawdzają się zarówno w pracy nad nowoczesnymi, jak i zabytkowymi obiektami. Co więcej, modele utworzone za pomocą skanerów pozwalają na pracę w nowoczesnym, immersyjnym, wirtualnym środowisku. Bardzo możliwe, że już niebawem skanery laserowe będą nieodłącznym wyposażeniem każdej budowy.

#### **BIBLIOGRAFIA**

- [1] Tomiak K., Wywiał M., Analiza porównawcza naziemnego skaningu laserowego z technologią fotogrametryczną UAV, NaviGate BLOG, 2020
- [2] Trimble-X7-arkusz-danych, System skanowania laserowego 3D
- [3] Rebolj D., Pučko Z., Čuš Babič N., Bizjak M., Mongus D., Point cloud quality requirements for Scan-vs-BIM based automated construction progress monitoring, Automation in Construction, tom 84, 2017, str. 323– 334, ISSN 0926-5805, https://doi.org/10.1016/j.autcon.2017.09.021.
- [4] Bosché F., Guillemet A., Turkan Y., Haas C. T., Haas R., Tracking the built status of MEP works: assessing the value of a Scan-vs-BIM system, Journal of Computing in Civil Engineering 28(2014) 5014004, str. 1–28, http://dx.doi.org/10.1061/(ASCE)CP.1943-5487.0000343
- [5] Byzdra A., Bernat M., Chmielecki M., Laskowski P., Orzechowski J., Rzepa S., Ziółkowski P., Zastosowanie naziemnego skaningu laserowego i przetwarzanie danych: inwentaryzacja i inspekcja obiektów budowlanych, Wydawnictwo Polskiego Internetowego Informatora Geodezyjnego I-NET. PL & Katedra Geodezji WILiS Politechnika Gdańska, 2016, str. 1–120
- [6] Rosłon J., Nicał A., Nowak P., Immersive Design for Built Heritage Valorization and Rehabilitation, EDULEARN22 Proceedings, 2022, str. 3037– 3042
- [7] Mikulski S., Metody traingulacji laserowej w skanerach trójwymiarowych, Poznań University of Technology Academic Journals, Electrical Engineering, 2013, nr 75, str. 239–245
- [8] Wężyk P., Naziemny skaning laserowy, Teledetekcja i fotogrametria obszarów leśnych, Geomatyka w Lasach Państwowych – cz. I podstawy, Centrum Informacyjne Lasów Państwowych, 2010, str. 343–355
- [9] Kaspar M., Pospisil J., Stroner M., Kremen T., Tejkal M., Laser Scanning in civil engineering and land surveying, Vega s.r.o., Republika Czeska, 2004
- [10] Shan J., Toth C. K. (Eds.), Topographic laser ranging and scanning: principles and processing, CRC press, 2018
- [11] Petrie G., Toth Ch. K., Introduction to Laser Ranging, Profiling and Scanning, [w]: Toth Ch. K., Shan J., Topographic LASER Ranging and scanning: Principles and Processing, CRC Press Taylor Francis Group, Boca Raton, USA, 2009
- [12] Vogel M., Day R., Jackson G., Lezennec A., Lepere G., Inside the Trimble X7: Deep Dive into Trimble X7 Auto-Calibration Trimble Geospatial, Optical & Imaging
- [13] Vogel M., Bader M., Jackson G., Lezennec A., Lepere G., Inside the Trimble X7: Deep Dive into Trimble X-Drive Technology, Trimble Geospatial, Optical & Imaging
- [14] Publikacja firmy Trimble, STUDENT GUIDE, Trimble® RealWorks® Software
- [15] Nowak P., Rosłon J., Romatowski K., Wykorzystanie skaningu laserowego i chmur punktów na budowie. Część I, Przegląd Budowlany 5–6/2022, str. 34–44, ISSN 0033-2038
- [16] Nowak P., Rosłon J., Romatowski K., Wykorzystanie skaningu laserowego i chmur punktów na budowie. Część II, Przegląd Budowlany 7–8/2022, str. 64-73, ISSN 0033-2038